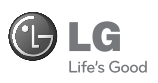

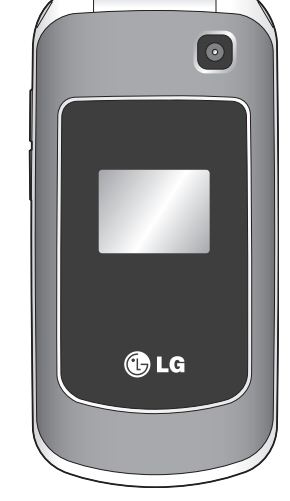

LG客服免付費諮詢專線: 0800-898-899 tw.lgmobile.com

# GB255 使用者指南

本使用者指南中的部份內容可能會因您的手機軟體版本或系統服務供 應商的服務內容變更而有所不同。

# CE0168

P/N : MARCHET 12 : 12 (1.1)

Bluetooth QD ID B015097

# GB255 使用者指南 - 繁體中文

本使用者指南中的部份內容可能會因您 的手機軟體版本或系統服務供應商的服 務內容變更而有所不同。

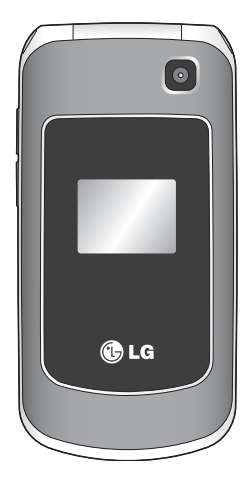

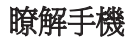

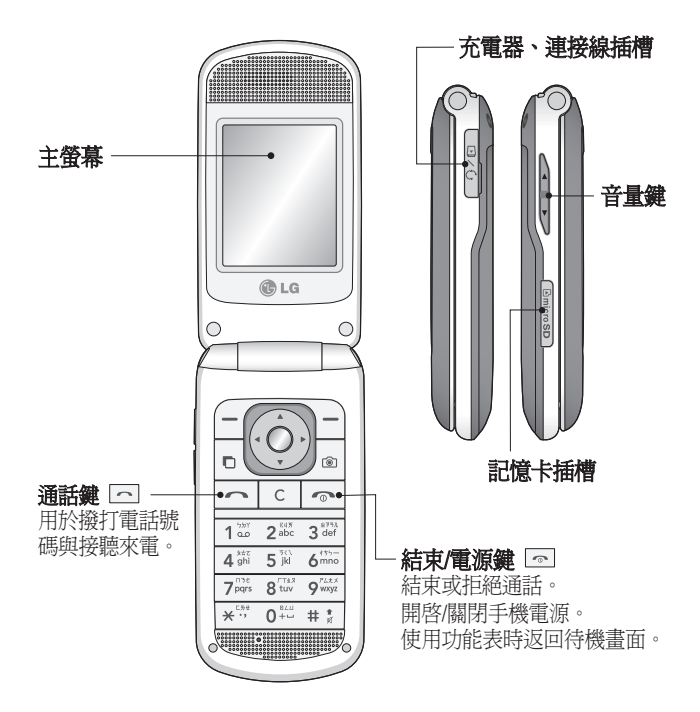

安裝記憶卡

打開記憶卡外蓋,將 micro SD 記憶卡的金屬接觸區朝下,插入記憶卡。 合 上記憶卡外蓋,讓它卡入關上。

要取出記憶卡,請小心拉出記憶卡,如下圖所示。

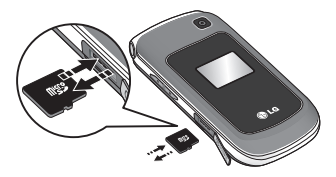

注意:記憶卡是選購的配件。

### 格式化記憶卡

按 ∩,然後選擇設定。

選擇記**憶體管理器,**選擇外部記憶體,並按下格式化。

警告:格式化記憶卡時,所有內容皆會被刪除。如果不想潰失記憶卡上的資 料,請先備份。

# 安裝 USIM 卡與為電池充電

## 安裝 USIM 卡 裝

當您訂閱手機網路,會提供您插入式 USIM 卡,內含您的 PIN 碼、任何可選用 的服務等其他項目的訂閱詳細資料。

重要! , 插入式 USIM 卡及其接點很容易因刮劃或彎曲而受損,因此在操作、插入 或取出 USIM 卡時請小心。 請將所有 USIM 卡置於兒童無法拿取的地方。

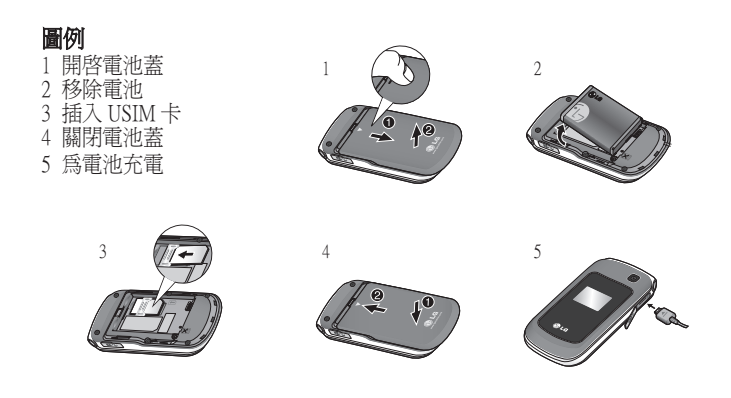

**警告:**手機電源開啓時請勿移除電池,否則可能會損壞手機。

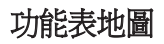

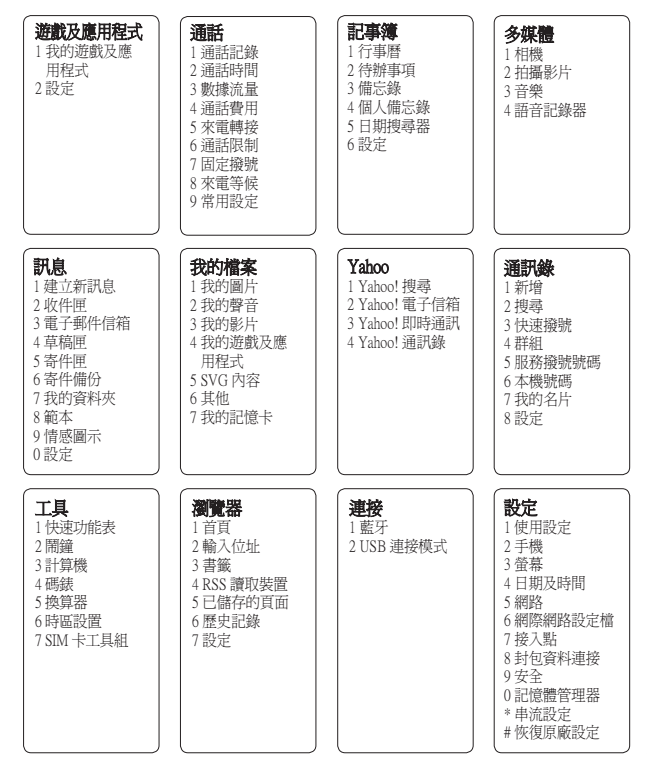

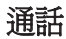

### 撥打電話

- 1 使用鍵盤輸入數字。 要刪除數 字,請按 [c]。
- 2 按 二 撥出電話。

3 如果要結束涌話,請按下 。

提示! 撥打國際電話時若要輸入 + 號,請按住 0。

### 從涌訊錄撥打電話

- 1 在功能表中選擇**通訊錄**,然後選 擇搜尋。
- 2 使用鍵盤輸入您要致電的聯絡人 英文名字的第一個字母。
- 3 選擇通話或按 [一] 撥出電話。

### 接聽與拒接來電

電話鈴響時,請按接受或按 [<] 接 聽來電。

若要在手機響鈴時將手機靜音,只 要選擇**靜音**即可。 如果您在開會時 忘了將使用設定變更為靜音,則可 使用上述方法。

按 [一] 或選擇**拒接**以拒絕來電。 提示! 您可以更改手機上接聽來電方 法的設定。 按 〇,選擇通話,然後 選擇**常用設定和接聽模式**。選擇按發 送鍵、開啓掀蓋或按任意鍵

#### 快速撥號

按 ○ 並選擇通訊錄。 選擇快速機 號。

您可以為經常撥打的通訊錄,指定 一個快速撥號號碼。

#### 檢視通話記錄

按 ∩ 並選擇通話記 錄。

只有當網路在服務區內支援來電顯 示 (CLI) 時,才能檢查未接來電、 已接來電及已撥電話記錄。

#### 更改通話設定

 $\mathcal{G} \cap \mathcal{G}$  , 選擇通話。

- 通話時間 檢視您的通話持續多 久的時間,包括已接來電和已 撥電話。
- 數據流量 檢視所有已接收和已 發送的網路數據、一般數據或所 有數據 (以 KB 為單位)。
- **涌話費用** 檢視您的最後涌話或 所有通話的費用。 這項服務視系 統網路而定,有些系統業者不支 援本功能。
- 來電轉接 選擇是否轉接來電。
- · 涌話限制 選擇您要限制通話的 時間。
- · 固定撥號 選擇可以從您的手機 撥打出去的號碼清單。 您需要 由系統業者提供的 PIN2 碼。 您 只能從手機撥打固定撥號列表中 的號碼。
- 來電等候,有來電等候時提示 您。 (視網路供應商而定)。
- ‧ 常用設定

來電拒接 - 您可以設定是否要拒 接來電。

游決本機號碼 - 選擇當您撥號給 他人時,是否要顯示您的電話號 碼。 (視網路供應商而定)。

 自動重撥 - 允許您設定撥號失敗 動重撥 時的自動重撥功能。

接聽模式 - 允許您設定接聽模 式。您可以選擇 [按發送鍵]、[開 啟掀蓋] 或 [按任意鍵]。

分鐘提示 - 選擇通話時, 是否每 隔 1 分鐘響一次提示音。

### 藍牙接聽模式

 免持裝置 - 您可以使用藍牙耳機 持裝置 接聽電話。

 手機 - 使用藍牙耳機時,按下手 機上的 以接聽來電。

儲存新號碼 - 如果號碼尚未儲存 在通訊錄中,若選擇此選項,手 機會在結束通話時儲存該號碼。

# 通訊錄

#### 搜尋通訊錄

- 1 在功能表中選擇通訊錄,然後選 擇搜尋。
- 2 使用鍵盤輸入您要致電的通訊錄 英文名字的第一個字母。
- 3 您可以使用瀏覽箭頭捲動,以瀏 覽通訊錄及其不同的號碼。

### 新增通訊錄

- 1 在功能表中選擇**涌訊錄**,然後選 擇新增。
- 2 選擇要將新的通訊錄儲存在手機 或 USIM 卡中。
- 3 在所提供的欄位中輸入所有資 訊,然後選擇完成。

### 新增涌訊錄至群組

您可以將通訊錄儲存為群組,例 如,將工作同事和家人分開儲存。 手機上已設定的群組包括家庭、朋 友、同事、VIP、學校、無群組。

### 新增圖片到涌訊錄

您可以變更通訊錄在通訊錄中的顯 示外觀,以加入圖片。

- 1 選擇通訊錄,然後選擇設定。
- 2 依序選擇通訊錄清單設定、顯示 圖片,然後選擇開啟。
- 3 然後返回通訊錄並選取您要加入 相片的通訊錄。
- 4 選擇選項並選取編輯
- 5 向下捲動至圖片區。 選擇編畫 然後選擇無圖片、卡通圖片、照 相或使用現有圖片。如果您選擇 使用現有圖片,則您可以選擇儲 存在手機記憶體裡的圖片。 如果 您選擇照相,則會開啓相機的觀 景窗,然後您就可以拍攝通訊錄 的圖片。 拍攝相片,然後按確 認。

6 選擇完成。

# 訊息

您的 GB255 中包含與 SMS (文字訊 息)、MMS (多媒體訊息)、電子郵 件,以及網路的服務訊息等相關 功能。

# 發送訊息

1 按 ○,選擇訊息,然後選擇建 立新訊息。

- 2 選擇訊息以發送 文字訊息或多媒 體訊息。
- 3 新的訊息編輯器就會開啟。 訊息 編輯器結合了文字訊息和多媒體 訊息,具備直覺式模式,可輕鬆 在兩種模式之間切換。 訊息編輯 器的預設模式為文字訊息模式。
- 4 使用 T9 智慧輸入模式或 Abc 手 動模式,輸入您的訊息。
- 5 依序選擇選項和插入,以新增圖 片、聲音、影片、符號、範本、情 感圖示、名稱及號碼、新投影片、 主旨或更多。
- 6 選擇發決
- 7 從通訊錄清單中選擇通訊錄,或 從**選項**中輸入電話號碼。
- 8 選擇發。

### 設定電子郵件

只要在 GB255 上使用電子郵件, 即可在行動時與他人保持聯繫。設 定 POP3 或 IMAP4 電子郵件帳號快 又簡單。

- 1 按 ●, 選擇訊息,然後選擇設 定。
- 2 依序選擇電子郵件及電子郵件帳 號。
- 3 選擇新增,然後設定電子郵件帳 號。

#### 使用新帳號發送電子郵件

若要發送/接收電子郵件,您必須設 定電子郵件帳戶。

- 1 選擇 ○,依序選擇訊息和建立 新訊息。
- 2 選擇會子郵件,一封新的電子郵 件便會開啟。
- 3 撰寫主旨。
- 4 輸入您的訊息。

## 輸入文字

使用手機按鍵可輸入英數字元。 手 機可使用下列文字輸入法:T9 智 慧輸入模式、ABC 手動模式以及 123 模式。

注意:部分欄位可能只允許使用一種 文字輸入模式 (如通訊錄欄位中的電 話號碼)。

### T9 智慧輸入模式

T9 智慧輸入模式使用內建字典,根 據您按的按鍵順序識別您正在書寫 的文字。 只要按一下與要輸入的字 母相關的數字鍵,字典就會在輸入 所有字母後識別該文字。

### ABC 手動模式

此模式可讓您輸入字母,方式為按 一下、兩下、三下或四下標記有所 需字母的按鍵,直到該字母出現 為止。

# 123 模式

以每個數字按一個按鍵的方式來鍵 入數字。 您也可以在字母模式中增 加數字,只要按住想要的鍵即可。

### 訊息資料夾

 $\mathcal{R}$   $\cap$  , 選擇訊息 。 GB255 所使 用的資料夾結構清楚易懂,一目 了然。

收件匣 - 您收到的所有訊息都會放 在收件匣中。

雷子郵件信箱 - 內含您所有的電子 郵件訊息。

草稿匣 -如果您沒有足夠時間完成 撰寫訊息,可以將已完成的部份儲 存在這裡。

寄件匣 - 這是在發送訊息時的暫時 儲存資料夾。

寄件備份 - 您發送的所有訊息都會 放在 [寄件備份] 資料夾中。

我的資料來 - 您可以將 [收件匣] 或 [寄件備份] 中的訊息移至 [我的資料 夾]。 您也可以將 [我的資料夾] 中的 訊息移至原來的訊息信箱。

範本 - 預設一些已寫好的常用訊息範 本 本,方便您快速回覆。

情感圖示 - 預設一些內建圖示,方便 可以傳送。

多媒體

# MP3 播放機

您的 GB255 內建 MP3 播放器,因此您 可以播放所有喜愛的音樂。

#### 播放歌曲

- 1 按 ○,然後選擇多媒體。 選擇 音樂。
- 2 選擇所有曲目,然後選擇您要播 放的歌曲。 選擇**播放**
- 3 選擇 可暫停播放歌曲。
- 4 選擇 ▶ 可跳至下一首歌曲。
- 5 選擇 M 可跳至上一首歌曲。
- 6 選擇返回可停止播放音樂,並返 回 MP3 播放器功能表。

### 建立播放清量

您可以從所有曲目資料夾中選擇 些歌曲,建立自己的播放清單。

- 1 按 ∩,然後選擇多媒體。選擇 音樂。
- 2 選擇播放清單。
- 3 按下新增,輸入播放清單名稱並 按儲存。
- 4 所有曲目資料夾會顯示。 捲動至 您要加入的歌曲並進行選擇 7, 然後選取您要加入至播放清單中 的所有歌曲。
- 5 選擇完成儲存播放清單。

# 照相 快速拍攝相片

- 1 選擇 ○,然後選擇多媒體。 選 擇相機,開啟觀景窗。 機
- 2 握住手機,將鏡頭朝向相片主 題。
- 3 移動手機,讓自己能夠看見要拍 攝的相片主題。
- 4 按 〇 拍攝相片。
- 拍攝影片

#### 快速拍攝影片

- 1 存待機螢慕中選擇 ∩,然後選 擇多媒體。
- 2 選擇拍攝影片。
- 3 將照相鏡頭對著影片的主題。
- 4 按下 開始錄製。
- 5 觀景窗的左下角會顯示 Rec,計 時器會顯示影片長度。
- 6 選擇停止即可停止錄製。

# 語音記錄器

使用語音記錄器來錄製語音備忘錄 或其他聲音。

# 我的檔案

您可以將任何多媒體檔案儲存到手 機的記憶體,所以您可輕鬆存取所 有的圖片、聲音、影片、其他和遊 戲。 您也可以將檔案儲存到記憶 卡。 使用記憶卡的優點是可以釋放 手機記憶體的空間。 所有多媒體檔 案都會儲存在我的檔案中。 按 ○ ,然後選擇**我的檔案**,開啟資料來 清單。

圖片 我的圖片包含一個資料夾,內含手 機的預設圖片、您所下載的圖片, 及手機相機所拍攝的相片。

# 聲音

我的聲音檔案來內含預設聲音、您 的語音錄製和您所下載的聲音檔 案。 您可以從這裡管理、發送或將 聲音設定為鈴聲。

### 影片 片 我的影片資料夾顯示

下載的影片以及錄製在手機中的影 片的清單。

### 我的遊戲及應用程式

您可以將下載的遊戲及應用程式儲 存在此資料夾中。

### SVG 內容

SVG 內容資料夾包含所有預設和下 載的 SVG 和 SVGZ 檔案。

### 其他 他

你可以從其他功能表檢視未儲存 在 [圖片]、[聲音] 或 [影片] 資料夾 的檔案。

# 我的記憶卡

如果您已插入記憶卡,則記憶卡會 顯示為 [我的檔案] 中的資料夾。

# 遊戲及應用程式

您的 GB255 隨附預先載入的遊戲 程式,提供您休閒時的娛樂。 如 果您選擇下載任何其他遊戲或應用 程式,這些程式會儲存在此資料夾 中。 按 〇,然後選擇游戲及應用 程式。

# Yahoo

您可以使用 Yahoo 行動網際網路 服務。

- 1 Yahoo! 搜尋: 讓您即時搜尋各種 答案。
- 2 Yahoo! 電子信箱:顯示您的電子 郵件帳號。
- 3 Yahoo! 即時通訊: 使用 Yahoo! 即 時通訊傳送即時訊息。
- 4 Yahoo! 通訊錄: 讓您存取所有通 訊錄詳細資料。

注意:某些國家可能因網路限制,無 法存取 Yahoo 服務。

記事簿

### 使用行事曆 用行事曆

進入此功能表時,行事曆會出現。 目前日期會顯示方形游標。 使用導 覽鍵可將游標移至其他日期。

### 在待辦事項清單中新增項目

您可以檢視、編輯、新增待辦工 作。

### 備忘錄

您可以在此處新增自己的備忘錄。

### 個人備忘錄

您可以撰寫個人備忘錄以保護隱 私。 您可以輸入安全密碼以使用此 功能表。

### 日期博星器

日期搜尋器是一個好用的工具,可 幫助您計算特定天數後的日期。

設定 可依個人習慣調整記事簿設定。

# 工具

# 設定鬧鐘

您最多可設定 5 個鬧鐘,讓它們在 指定的時間發出鬧鈴聲。

# 使用計算機

計算機提供了基本的計算功能: 加、減、乘及除。

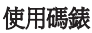

此選項可讓您使用碼錶功能。

### 使用換算器

這個功能可將多種測量值換算到您 要的單位。

### 將城市新增到時區設置 城市新增到時區設置

您可以將所需的城市新增到時區設 置清單中。 您也可以查看目前格林 威治時間 (GMT),與世界各主要城 市的時間。

### $SIM + I$ 具組

您可使用系統業者所提供之加值 服務。

# 瀏覽器

### 存取瀏覽器

您可以在瀏覽器設定中啟動 WAP 瀏覽器,還可以存取啟動中的使 用設定之首頁。 您也可以手動輸 入 URL 位址,並存取相關的 WAP 頁面。

- 1 按 〇,然後選擇瀏覽器
- 2 若要直接存取瀏覽器首頁,請選 擇首頁。或選擇輸入位址, 並鍵 入想要的 URL。

連接

### 更改連接設定

您的系統業者已為您設定連接設 定,因此您只要開機,即可立即開 始使用新手機。 如果要更改任何設 定,請使用此功能表。您可以在此 功能表中設定網路設定與資料存取 操作模式。

- 藍牙 設定 GB255 以使用 Bluetooth®。 您可以調整手機對 其他裝置的可見狀態,或透過配 對的另一部裝置搜尋。
- · USB 連接模式 選擇PC Suite, 並使用 LG 電腦端套件 (LG PC Suite) 軟體來同步處理您的 GB255,以便從您的手機複製檔 案。 如果您已插入記憶卡,請 選取大量儲存裝置,像使用 USB 裝置一樣來使用手機。 連接至您 的電腦,並將檔案拖放至 GB255 卸除式裝置資料夾。

注意:若要使用 USB 大量儲存功能, 您的手機必須插入外部記憶卡。

#### 變更藍牙設定

- 1 按 ∩,然後選擇連接。 選擇藍 牙。
- 2 選擇設定。 更改下列選項:
	- **顯示我的裝置** 選擇是否對其他 裝置顯示或隱藏您的裝置。
- 我的裝置名稱 輸入 LG GB255 的名稱。
- 支援的服務 您可以檢視本款藍 牙手機支援的裝置清單,例如耳 機與免持裝置套件。
- 我的位址 檢視您的藍牙位址。

#### 與其他藍牙裝置配對 其他藍牙裝置配對

將 GB255 與其他裝置配對後,即可 設定受密碼保護的連接。 這樣您的 配對會更安全。

- 1 檢查藍牙狀態是否為開啓及可 見。 您可以在設定功能表中選 擇顯示我的裝置,然後選擇[顯 示],以更改顯示狀態。
- 2 在藍牙中選擇開啓,然後選擇搜 尋新裝置。
- 3 GB255 會開始搜尋其他裝置。 完 成搜尋後,書面上將出現新增和 更新。
- 4 選擇要配對的裝置,然後選擇新 增,輸入密碼,最後選擇確認。
- 5 手機接著會與其他裝置連接,您 必須在該裝置上輸入相同的密 碼。
- 6 受密碼保護的藍牙連接現在已可 以使用了。

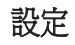

### 個人化使用設定

您可以個人化每一個使用設定。

- 1 按 〇,然後選擇設定和使用設 定。
- 2 選擇您要編輯的使用設定並選擇 選項,然後選擇編輯。
- 3 對於靜音使用設定, 您僅可以啓 動。

變更語言

按 ∩,然後選擇設定。 依序選擇 手機和語言,以變更手機中任何文 字的語言。 此項變更也會影響語言 輸入模式。

#### 變更您的顯示設定 更您的顯示設定

- 1 按 ∩,然後選擇設定。
- 2 選擇管幕,然後選擇以下選項:
	- 符幕主題 可變更待機螢幕、開 機、關機等畫面。
	- 功能表樣式 將功能表檢視從清 單樣式更改為縮圖樣式。
- 撥號 調整您在輸入電話號碼時 的字體樣式。
- ‧ 字體 更改字體大小:[小]、[標 準]、[大]。
- 音景燈 選擇背景燈開啓的時 間長度。 也可使用瀏覽鍵調整 主螢幕亮度。 選擇 0%、20%、

14

40%、60%、80% 或 100%,然後 選擇 [完成] 儲存更改。

- 手機主題 快速更改螢墓的整 體外觀。
- 問候語 選擇 [開啓] 後, 您可以 撰寫歡迎訊息。 每次開機時, 該訊息就會出現在螢幕上。

### 變更日期及時間

可設定與日期及時間相關的功能。 按 ○,然後開啓設定,並選擇日 期及時間。

#### 更改安全設定

按 ○,然後選擇設定。 選擇安全 以更改您的安全設定,以確保您的 GB255 和重要資訊的安全性。

- PIN 碼要求 選擇系統在開機時 要求輸入的 PIN 碼。
- 手機鎖 選擇安全密碼於下列情 況鎖定您的手機:開機時、更換 USIM 卡時或立即。
- 更改密碼 更改您的安全密碼、 PIN2 碼或手機遺失追蹤密碼。
- 手機遺失追蹤 當手機遺失後, 可設定發送訊息至設定的號碼。

### 檢視記憶體狀態

您可以使用記憶體管理器來決定如 何使用每一種記憶體,並查看有多 少可用空間。

恢復原廠設定 使用恢復原廠設定,將所有設定重 設為原廠設定。 您需要安全密碼才 能啟用這項功能。

### 更改連接設定

- 細路- 使用此功能表選擇網路 和網路模式設定。 您也可以新 增優先的網路,以連接至優先 清單。
- · 網際網路設定檔 此功能表會 顯示網際網路設定檔。 您可以用 [選項] 功能表建立新設定檔,刪 除或編輯設定檔。 不過您不能刪 除或編輯預設設定檔。
- 接入點 此功能表會顯示接入點 清單。 您可以用 [選項] 功能表 建立新設定檔,刪除或編輯設定 檔。 不過您不能刪除或編輯預 設設定檔。
- 封包資料連接 如果您選擇 [可 使用時1選項,則您開機時,手 機會自動向 GPRS 網路註冊。 如 果您選擇 [需要時],則系統會建 立 GPRS 連接 以維持 WAP 或應 用程式連接。
- ‧ 串流設定 如果您要設定不同的 網路設定以播放串流內容,您可 以設定不同的網路設定。

# 行動電話軟體升級

### LG行動電話線上軟體升級

如果需要更多的資訊及使用此功 能,請瀏覽 http://tw.lgmobile.com。

未來您可以不需要親臨服務中心, 即可透過internet將您的手機升級至 最新的軟體。

在行動電話軟體升級的過程中,需 要使用者特別注意在執行每個步驟 前,請務必檢查所有的指示及注意 事項。

請特別注意:在軟體升級的過程 中,不要移除USB連接線或電池, 否則將會對您的行動電

話造成嚴重損壞。

行動電話進行軟體升級會清除電話 內所有的資料,請在升級前先自行 備份,LGE 不承擔在軟體升級的過 程中所發生的資料毀損等責任。 注意:LG 行動電話線上軟體升級, 請依據 LG 網站公告的機型為主, 若有疑問請洽詢客服中心。

# 安全高效率使用進則

請閱讀下列簡要原則。 若未遵守 這些原則可能會違反法令或造成 危險。

### 曝露於無線電頻率能量

無線電波輻射和電磁波能量吸收比 值 (SAR) 資訊

此 GB255 型號手機的設計符合有關 無線電波輻射的安全要求。 此要求 根據科學原則而制定,並具有一定 的安全範圍,可確保不同年齡和健 康狀況之使用者安全。

- ‧ 無線電波輻射標準所採用的計 算單位稱為「電磁波能量吸收 比值」(Specific Absorption Rate, SAR)。 測量 SAR 所採用的是標 準方式,即測量手機在所有可用 波段中以最高認可發射功率操作 時的 SAR。
- 也許不同型號LG手機的SAR等 級會有所差異,但所有手機的設 計均符合無線電波輻射的相關 標準。
- ‧ 根據國際非電離輻射防護委員會 (ICNIRP) 的建議,在 10 克人體 組織上計算出的平均 SAR 限制 為 2W/kg。
- ‧ GB255 經政府認可的實驗室測試 後, SAR 標準値 2.0 W/Kg(10g), 送 測產品實測值為 0.613 W/Kg(10g)。
- ・爲減少電磁波影響,請妥適使用 手機。本機限在不干擾合法電台 與不受被干擾保障條件下於室內 使用。

### 產品保養與維護

# $\Delta$  警告

請僅使用經過認可可與此特定手機型 號搭配使用的電池、充電器及配件。 使用任何其他類型的電池將會導致相 關的手機保固權益喪失,並有可能損 壞手機。

- ‧ 請勿自行拆卸本裝置。 在需要進 行維修時,請由合格的維修技術 人員維修。
- ‧ 手機應遠離電視、收音機或個人 電腦等電子設備。
- ‧ 手機應遠離熱源,如散熱器或電 鍋附近。
- ‧切勿讓手機掉落。
- ‧ 避免讓手機承受機械震動或撞 擊。

# 安全高效率使用進則 (續)

- ‧ 特殊法規限制的所有區域中,請 關閉手機。 例如,請勿在醫院中 使用手機, 否則可能會影響敏感 的醫療設備。
- ‧ 請勿以潮濕的雙手操作正在充電 中的手機。 這可能引起觸電並造 成手機嚴重的損壞。
- ‧ 請勿在易燃物附近為手機充電, 因為手機會變熱,從而釀成火 災。
- 請使用乾布來清潔手機外殼(請 勿使用如苯、稀釋劑或酒精等 溶劑)。
- ‧ 請勿將手機放在柔軟的家飾品上 充電。
- ‧ 請在通風良好的地方為手機充 電。
- ‧ 請勿將本裝置置於濃煙或塵埃 中。
- ‧ 請勿將手機和信用卡或悠遊卡放 在一起,否則可能會損壞磁條內 的資訊。
- ‧ 請勿用銳利物品觸碰螢幕,以免 損壞手機。
- ‧ 請勿將手機置於液體或潮濕環 境中。
- ‧ 請小心使用如耳機等配備。 除非 必要請勿碰觸天線。

# 高效率手機操作 電子裝置

- ‧ 未經許可,請勿在醫療設備旁邊 使用行動電話。 請勿將手機置 於心律調整或起搏器上,如胸前 口袋中。
- ‧ 行動電話可能會對某些助聽器造 成干擾。
- ‧ 少量干擾也可能會對電視、收音 機、電腦等造成影響。

### 道路安全

請查閱您行車區域當地對於使用行 動電話的法令與規定。

- ‧ 開車時切勿使用手持行動電話。
- ‧ 請務必專心開車。
- ‧ 如有可能,請使用免持裝置。
- ‧ 如行車狀況允許,請在路邊停 車,然後再撥打或接聽電話。
- ‧ 無線電波可能會影響車上的電子 系統,如汽車音響、安全設備。
- · 如果您的汽車配備安全氣囊,請 勿在其附近安裝或放置手持無線 設備。 不當操作將會導致嚴重 傷害。
- ‧ 如果您在出門的時候聽音樂,請 務心將音量調整到滴當程度;這 使您得以注意周漕的環境。 您要過馬路時,這更是務必要做 到的。

# 安全高效率使用準則 (續)

### 避免損害聽力

如您暴露在巨大聲響下或長時間暴 露在聲響下,您的聽力可能會受 損。 因此,我們建議您不要在耳 朵附近開啟或關閉手機。 我們亦 建議您將音樂及電話音量設定為適 當程度。

### 爆破區域

請勿於正在進行爆破作業的區域使 用手機。 請參閱禁止告示,並遵守 條例規章。

# 具有潛在爆炸危險的環境

- ‧ 請勿在加油站使用手機。
- ‧請勿在汽油或化學品附近使用 手機。
- ‧ 請勿使用放置有行動電話與配件 的汽車運送或在其內存放可燃性 的氣體、液體或爆炸物。

# 在飛機上

無線裝置會對飛機造成干擾。

- ‧ 搭機前請務必關閉您的行動電 話。
- ‧ 未經空服人員許可,在地面停駐 時也請勿使用。

兒童安全

請將手機置於幼兒不易接觸的安全 地方。

手機有許多細小零件,若經拆解誤 食,可能會造成哽塞窒息意外。

# 緊急撥號

緊急電話不一定適用於所有行動電 話網路。 因此,請勿過於依賴手機 來撥打緊急電話。 詳情請諮詢當地 的服務供應商。

### 電池資訊與保養

- ‧ 電池充電前,無須完全放電。 與 其他電池系統不同的是,本電 池的性能不會受到記憶效應的 影響。
- ‧ 僅限使用 LG 電池和充電器。 LG 充電器能最大程度延長電池 壽命。
- ‧ 請勿自行拆開電池或造成電池 短路。
- ‧ 請保持電池金屬接觸點的清潔。
- ‧ 如果電池效能明顯降低,請更換 電池。 此電池可重複充電數百 次,直到需要更換電池為止。

# 安全高效率使用準則 (續)

- ‧ 如果長時間未使用電池,請重新 充電以取得最大效能。
- ‧ 請勿將電池充電器置於日光下曝 晒,也不要用於高濕度環境 (如 浴室)。
- ‧ 請勿將電池置於太熱或太冷的地 方,否則可能會降低電池效能。
- · 加果安裝的雷池類型不正確, 可 能會有爆炸的風險。
- ‧ 請根據製造廠商的指示丟棄用過 的電池。 請您盡可能做好回收。 切勿當作家庭廢棄物丟棄。
- ‧ 如果您需要更換電池,將電池帶 到最接近的授權 LG Electronics 服 務中心或 經銷商以尋求協助。
- ‧ 手機充完電後務必將充電器自插 座移除,以節省充電器不必要的 電力損耗。
- ‧ 實際電池壽命將依網路設定、產 品設定、使用模式、電池及環境 狀況而不同。

配件

GB255 有以下配件可供選購使用。

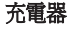

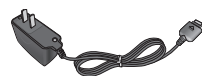

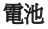

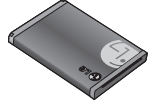

使用者指南

瞭解 GB255 的詳細資訊。

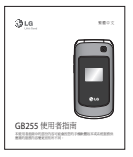

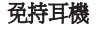

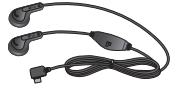

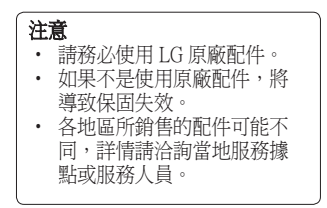

技術資料

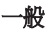

產品名稱:GB255 系統: GSM850/GSM900/ DCS 1800/ PCS 1900/ W-CDMA

### 適合使用的環境溫度

最大: +55°C (放電時) +45°C (充電時)

最低溫:-10°C

Bluetooth QD ID B015097

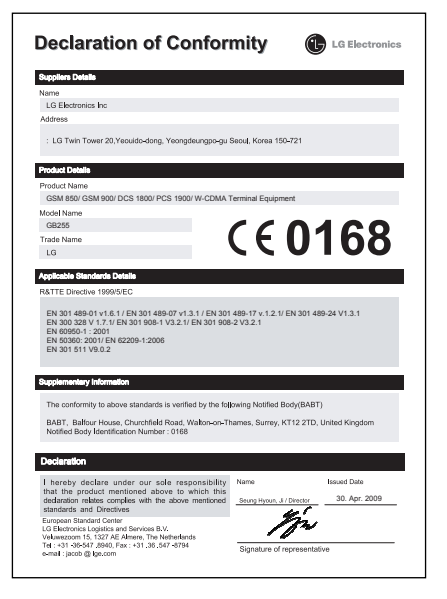

# **LIMITED WARRANTY STATEMENT**

#### 1 WHAT THIS WARRANTY COVERS .

 $\overline{L}$ G offers you a limited warranty that the enclosed phone and its enclosed accessories will be free from defects in material and workmanship, according to the following terms and conditions:

- (1) The limited warranty for the product extends the warranty period beginning on the date of purchase of the product.
- $(2)$  The limited warranty extends only to the original purchaser of the product and is not  $assinable$  or transferable to any subsequent purchaser/end user.
- $(3)$  This warranty is good only to the original purchaser of the product during the warranty period, but limited to certain country if specified.
- $(4)$  The external housing and cosmetic parts shall be free of defects at the time of shipment and. therefore, shall not be covered under these limited warranty terms.
- (5) Upon request from LG, the consumer must provide information to reasonably prove the date of purchase.
- $(6)$  The customer shall bear the cost of shipping the product to the Customer Service Department of LG, LG shall bear the cost of shipping the product back to the consumer after the completion of service under this limited warranty.

### 2. WHAT THIS WARRANTY DOES NOT COVER:

- $(1)$  Defects or damages resulting from use of the product in other than its normal and customary  $maner$
- (2) Defects or damages from abnormal use, abnormal conditions, improper storage, exposure to moisture or dampness, unauthorized modifications, unauthorized connections, unauthorized repair, misuse, nealect, abuse, accident, alteration, improper installation, or other acts which are not the fault of LG. including damage caused by shipping. blown fuses, spills of food or liquid.
- $(3)$  Breakage or damage to antennas unless caused directly by defects in material or workmanship.
- (4) That the Customer Service Department at LG was not notified by consumer of the alleged defect or malfunction of the product during the applicable limited warranty period.
- $(5)$  Products which have had the serial number removed or made illeaible.
- $(6)$  This limited warranty is in lieu of all other warranties, express or implied either in fact or by operations of law, statutory or otherwise, including, but not limited to any implied warranty of marketability or fitness for a particular use.
- $(7)$  Damage resulting from use of non-LG approved accessories.
- (8) All plastic surfaces and all other externally exposed parts that are scratched or damaged due  $k$ fo normal customer use
- $(9)$  Products operated outside published maximum ratinas.
- $(10)$  Products used or obtained in a rental program
- (11) Consumables (such as fuses).

#### 3. CONDITIONS:

No other express warranty is applicable to this product.

THE DURATION OF ANY IMPLIED WARRANTIES. INCLUDING THE IMPLIED WARRANTY OF MARKETARILITY IS LIMITED TO THE DURATION OF THE EXPRESS WARRANTY HERFIN LG ELECTRONICS INC. SHALL NOT BE LIABLE FOR THE LOSS OF THE USE OF THE PRODUCT. INCONVENIENCE LOSS OR ANY OTHER DAMAGES, DIRECT OR CONSEQUENTIAL ARISING OUT OF THE USE OF, OR INABILITY TO USE. THIS PRODUCT OR FOR ANY BREACH OF ANY EXPRESS OR IMPLIED WARRANTY INCLUDING THE IMPLIED WARRANTY OF MARKETARILITY APPLICARLE TO THIS PRODUCT

Some do not allow the exclusive of limitation of incidental or consequential damages or limitations on how long an implied warranty lasts: so these limitations or exclusions may not apply to you. This warranty aives you specific leaal rights and you may also have other rights which vary from country to country.

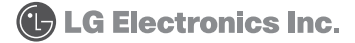